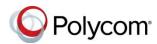

# Polycom<sup>®</sup> VVX<sup>®</sup> 150 Business IP Phones - Quick Tips

3725-48817-001A | UC Software 5.8.0

| 1:09 PM |               | August 7          |
|---------|---------------|-------------------|
| Call    | Msgs<br>• • • | <b>C)</b><br>Dirs |

| Displays Messages, |
|--------------------|
| Settings, and      |
| Information        |

Available anytime.

Home Screen

| 🔏 1003        |      |      | (1)  |  |
|---------------|------|------|------|--|
| From:<br>1001 | 0:05 |      |      |  |
| Hold          | End  | Tsfr | More |  |

| 1:11 PM        |     | August 7 |      |
|----------------|-----|----------|------|
| <b>b.</b> 1003 |     |          |      |
| 5. 10          | 03  |          |      |
| Call           | Dir | Fwd      | More |

# Calls Screen

Displays all Active and Held calls.

Available when you have an active or held calls in progress.

## **Lines Screen**

Displays Phone lines, Favorites, and conditional soft keys. Available anytime.

# **Switch Between Phone Screens**

You can view any screen on your phone from other screens.

#### To switch between screens:

- » Do one of the following:
  - Press the Home key (in) to display the Home screen from the Lines, Calls or Active Call screen.
  - From the Calls or New Call screens, press the Lines soft key to access the Lines screen.
  - From the Lines screen, press the Calls (Call) soft key to access the Calls screen.

While on a call, press the C > L and L > C soft keys to switch between the Lines and Calls screens.

# **Place Calls**

You can only have one active call in progress on your phone.

### To place a call:

- » Do one of the following:
  - Pick up the handset, press () or (), enter the phone number, and press Send.
  - Enter the phone number, press Dial and pick up the handset, or press O.
  - From the Lines screen, press the Line soft key, enter the phone number, and press Send.
  - From the Home screen, select New Call (Call), enter the phone number, and press Send.
  - From the Home screen, select a favorite contact from **Directories** (Dirs) > Favorites.
  - From the Home screen, select a contact from Directories > Contact Directory or Directories > Recent Calls.

## **Answer Calls**

You can answer calls on your phone using the handset, speakerphone, or a headset.

### To answer a call:

- » Do one of the following:
  - To answer with the speakerphone, press () or press the Answer (Ans) soft key.
  - > To answer with the handset, pick up the handset.
  - To answer with a headset, press Image of the press Image of the prese test of the present of the present of

## End Calls

You can end active calls at any time. To end a held call, you must resume the call first.

#### To end an active call:

» Replace the handset in the cradle, press () or

(O), or press the End Call soft key.

### To end a held call:

- 1 Select the held call, and press the **Resume** (Res) soft key.
- 2 Press the End Call (End) soft key.

## Hold and Resume Calls

You can have multiple calls on hold, and resume a call at any time.

#### To hold a call:

» Select the call, and press the Hold soft key.

#### To resume a call:

» Select the call, and press the **Resume** (Res) soft key.

# Transfer Calls

You can transfer calls to any contact.

#### To transfer a call:

- 1 Press the Transfer (Tsfr) soft key.
- 2 Choose Blind or Consultative (Cnslt). By default, Consultative is enabled.
- 3 Dial a number or choose a contact.

If you chose **Blind**, the call is transferred immediately.

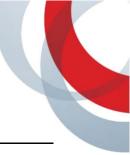

4 If you chose **Consultative**, press the **Transfer** soft key after speaking with your contact.

## **Forward Calls**

You can forward an incoming call to a contact, or forward all incoming calls to a contact.

## To forward an incoming call:

- 1 From the Incoming Call screen, select **Forward** (Fwd).
- 2 Enter your contact's number, and select **Forward**.

## To forward all incoming calls:

- 1 From the Home screen, select Forward (Fwd).
- 2 If you have more than one line, select a line.
- 3 Choose either Always, No Answer, or Busy.
- 4 Enter a contact's number, and select **Enable** (Enbl).

If you choose **No Answer**, you can enter the number of rings before the call is forwarded.

## To disable call forwarding:

- 1 Select Forward, or press the Fwd soft key.
- 2 If you have more than one line, select a line.
- 3 Choose your forwarding type, and select **Disable**.

# Initiate a Conference Call

You can initiate a three-way conference call with your contacts.

### To initiate a conference call:

- 1 Call a contact. Select **Conference** (Conf), and call your next contact.
- 2 When your contact answers, select **Conference**.

You can also join an active and held call into a conference call.

### To join two calls into a conference call:

» From the Calls screen, select Join.

# Manage Conference Calls

When you initiate a conference call, you can place the conference on hold.

## To manage all conference participants:

» Select Hold to hold all participants.

# **View Recent Calls**

You can view recent placed, received, and missed calls.

## To view recent calls:

» From the Home screen, select **Directories** (Dirs) > **Recent Calls**.

# **View the Contact Directory**

You can view and add contacts to the Contact Directory.

## To view the Contact Directory:

» From the Home screen, select Directories (Dirs) > Contact Directory.

## To add a contact to the Contact Directory:

- 1 From the Home screen, select **Directories** (Dirs) > **Contact Directory**.
- 2 From the Contact Directory, select Add.
- 3 Enter the contact's information, and select Save.

You can enter a number between 1 and 99 in the **Favorite Index** field to make a contact a favorite.

# Listen to Voicemail

When you have new voicemail messages, the messages icon  $\infty$  displays on your line.

## To listen to voicemail:

- 1 From the Home screen, select **Messages** (Msgs).
- 2 Select Message Center > Connect (Conn).

# **Enable Do Not Disturb**

You can enable Do Not Disturb to prevent your phone from ringing, and to send all incoming calls directly to voicemail.

#### To enable or disable Do Not Disturb:

» From the Home or Lines screens, select DND.

# **Set Ringtones**

You can set ringtones for incoming calls from all contacts, and from individual contacts.

### To set a ringtone for incoming calls:

- 1. From the Home screen, select **Settings > Basic > Ring Type**, and select a ringtone.
- **2.** If there are multiple lines on your phone, select a line.
- 3. Select Play to hear the ringtone.